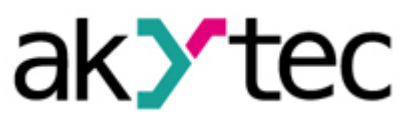

## Beispielprojekt

# Die Firmware-Version des TRM202 auf der Anzeige des PR200

Das Ziel dieses Projekts ist es, ein Beispiel zur Verfügung zu stellen, wie eine Zeichenkette von einem programmierbaren Relais PR200 gelesen und auf seinem LCD Display angezeigt werden kann. In diesem Beispiel ist die Zeichenkette die Firmware-Version des TRM202, die in Modbus-Registers gespeichert ist. Als Modbus Master ist der PR200 in der Lage, die Firmware-Version aus den entsprechenden Registern über die RS485 Schnittstelle zu lesen.

Dieses Dokument beschreibt die Geräte die in diesem Projekt benötigt werden, die Programmstruktur und sein Funktionsprinzip.

## 1. Geräte und Signaltypen

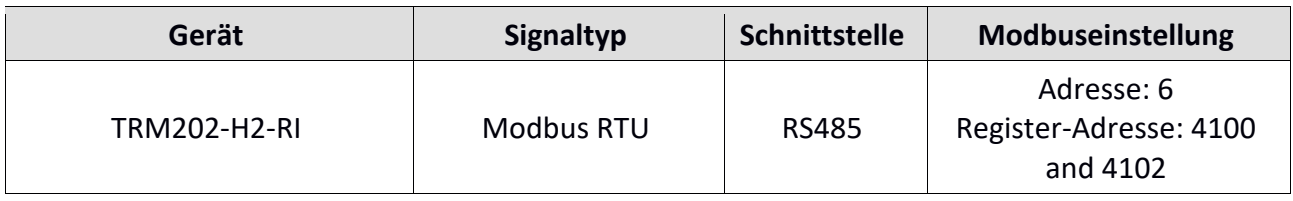

Die RS485 Schnittstellenkarte des PR200 besitzt zwei Jumper, XP4 und XP5. Diese können entweder auf Master oder auf Slave eingestellt sein:

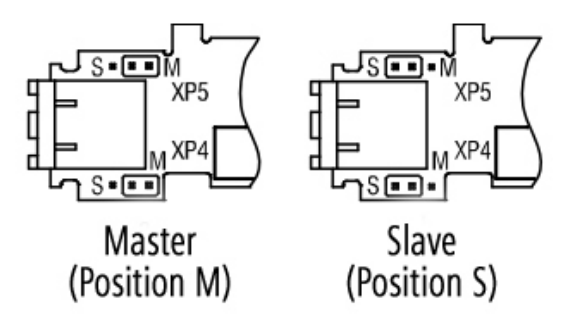

Im Lieferzustand sind sie auf Slave eingestellt. Um die Schnittstelle als Master zu verwenden müssen sich die Jumper in der M Position befinden:

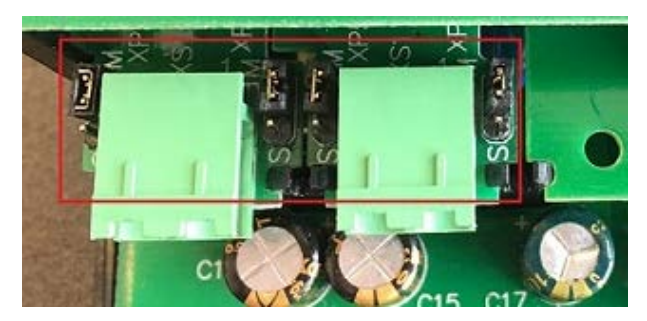

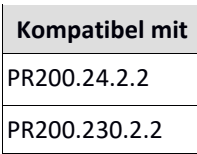

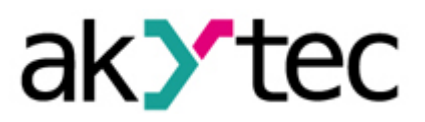

Der Prozessregler TRM202 ist über die RS485 Schnittstelle mit dem PR200 verbunden (Slot 2 wird in diesem Beispiel verwendet). Die akYtec ALP Software wird wie in der folgenden Darstellung konfiguriert:

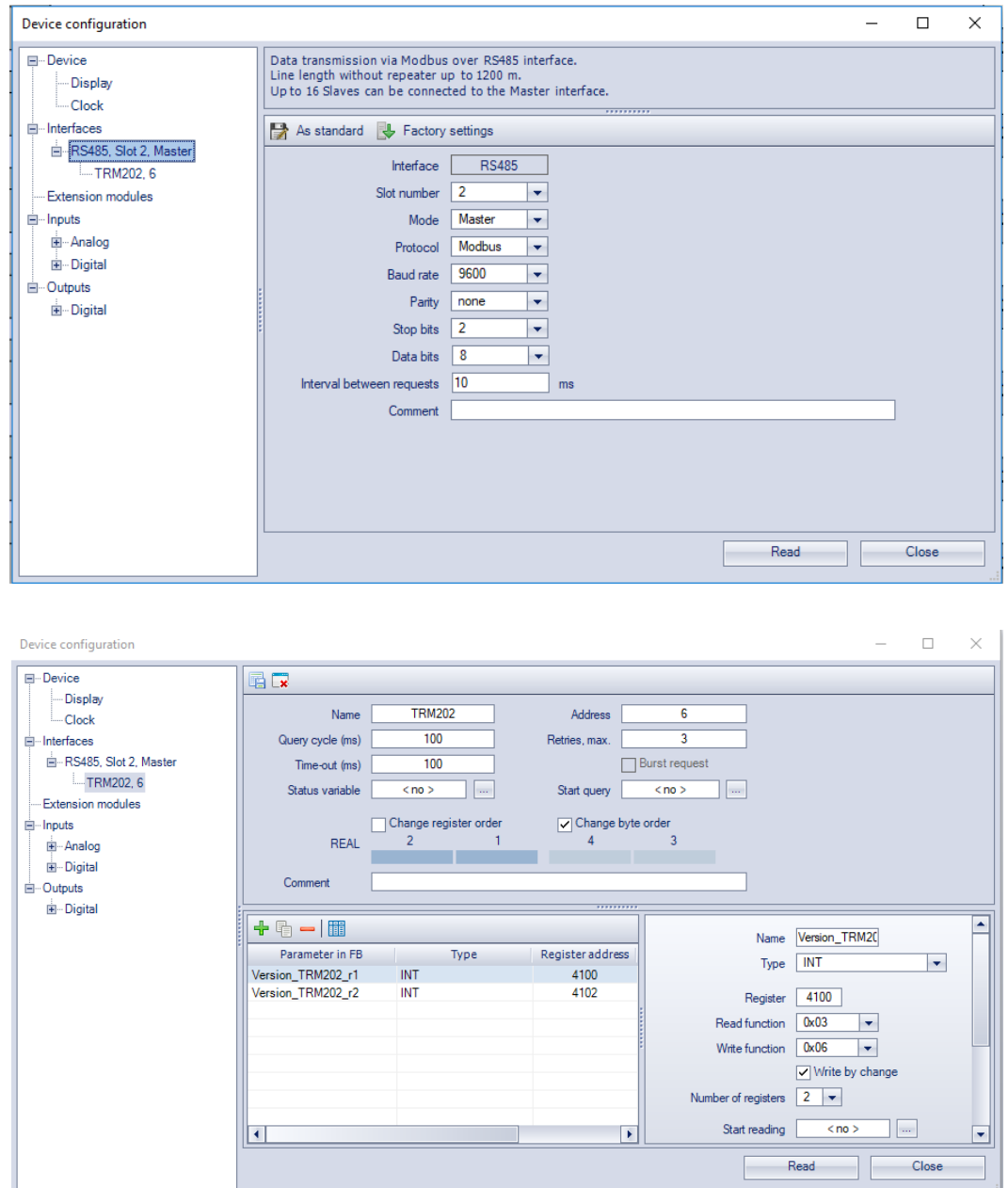

Die Variablen Version\_TRM202\_r1 und Version\_TRM202\_r2 sind auf die Register 4100 und 4102 adressiert. Diese Register enthalten die Firmware-Version des TRM202.

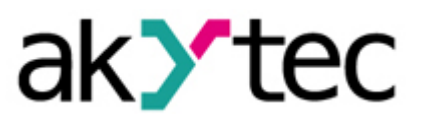

## 2. Programmstruktur

Jedes Byte der Variablen Version\_TRM202\_r1 und Version\_TRM202\_r2 wird mit der **ASCII\_Numb** Makro zu dezimal ASCII Codes konvertiert. Dieses Makro extrahiert das gewünschte Byte und gibt seinen Dezimalwert zurück, sodass dieser vom Anzeigeelement **Dynamische Box**, im Anzeigemanager des akYtec ALP, verarbeitet werden kann. Das Makro ASCII Numb kann im Komponenten-Manager (akYtec ALP: Hauptmenü > Gerät > Komponenten-Manager) heruntergeladen werden.

Hier ist die ASCII Tabelle:

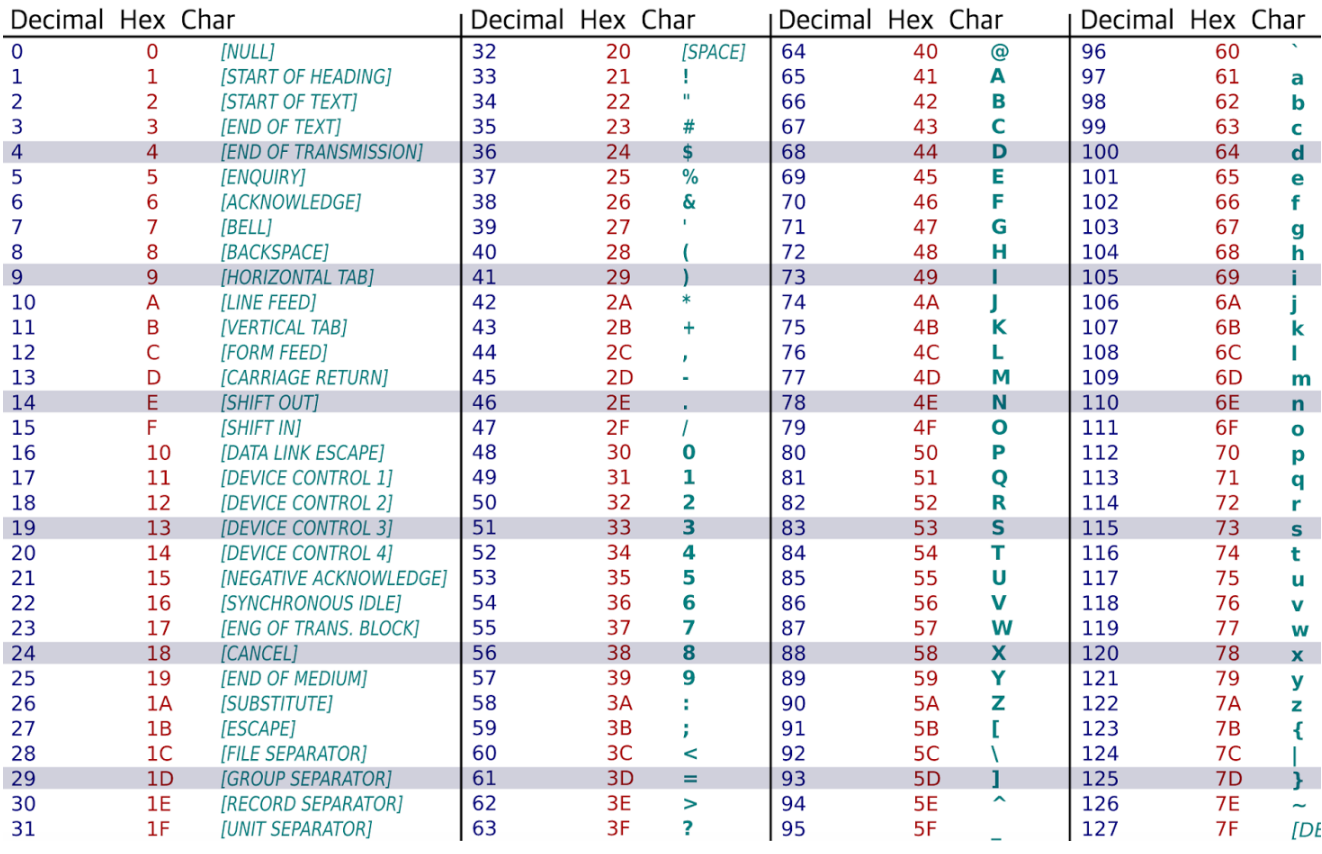

Weil die ersten 45 Symbole nicht benötigt werden, um die Firmware-Version des TRM202 darzustellen, wird folgende Formel von der ASCII\_Numb Makro verwendet:

#### Q1 = INT Wert - 45.

Deshalb verändert das ASCII Symbol "." seinen Dezimalcode von 46 zu 1.

Um die ASCII Tabelle in akYtec ALP zu implementieren wird in diesem Beispielprojekt das Anzeigeelement **Dynamische Box** verwendet:

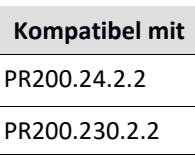

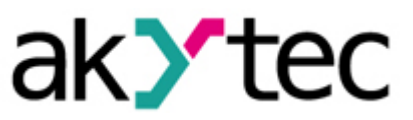

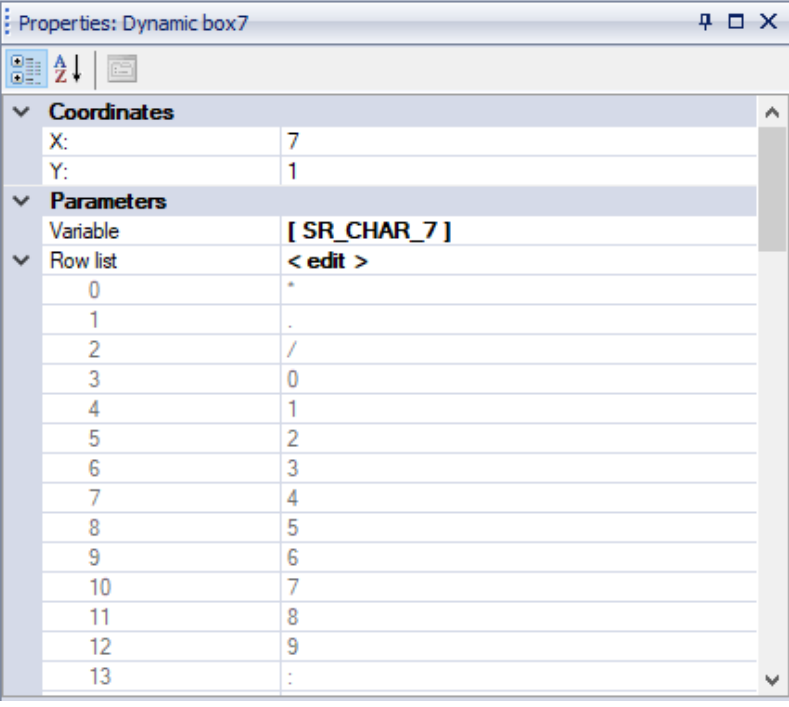

Jedes Output-byte der **ASCII\_Numb** Makro muss zuerst dem Parameter **Variable** der **Dynamischen Box** zugewiesen werden. Dann kann die ASCII Tabelle mithilfe des Parameters **Zeilenlisten** erstellt werden:

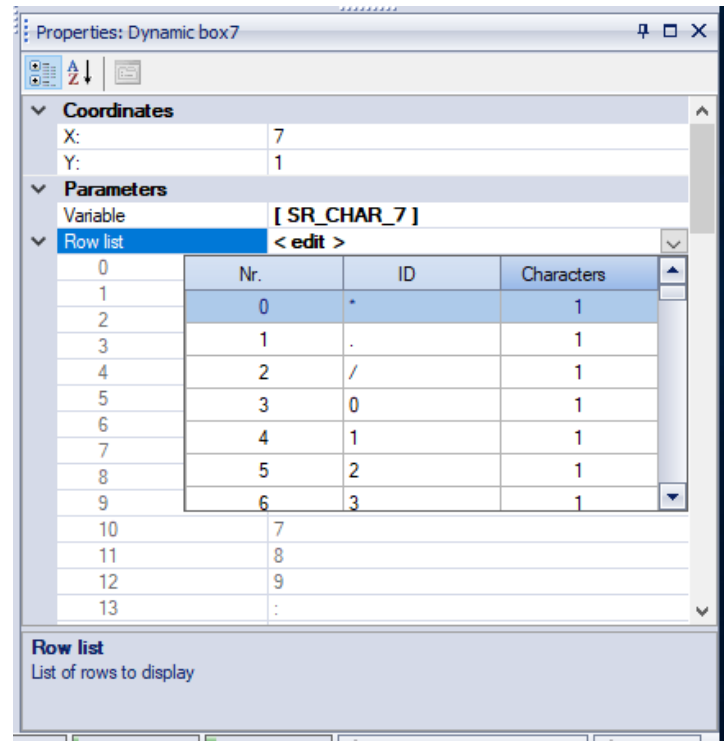

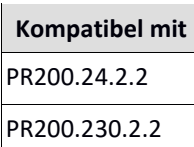

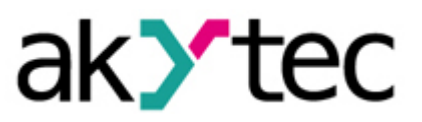

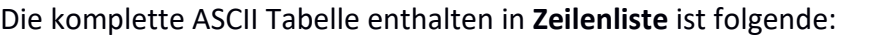

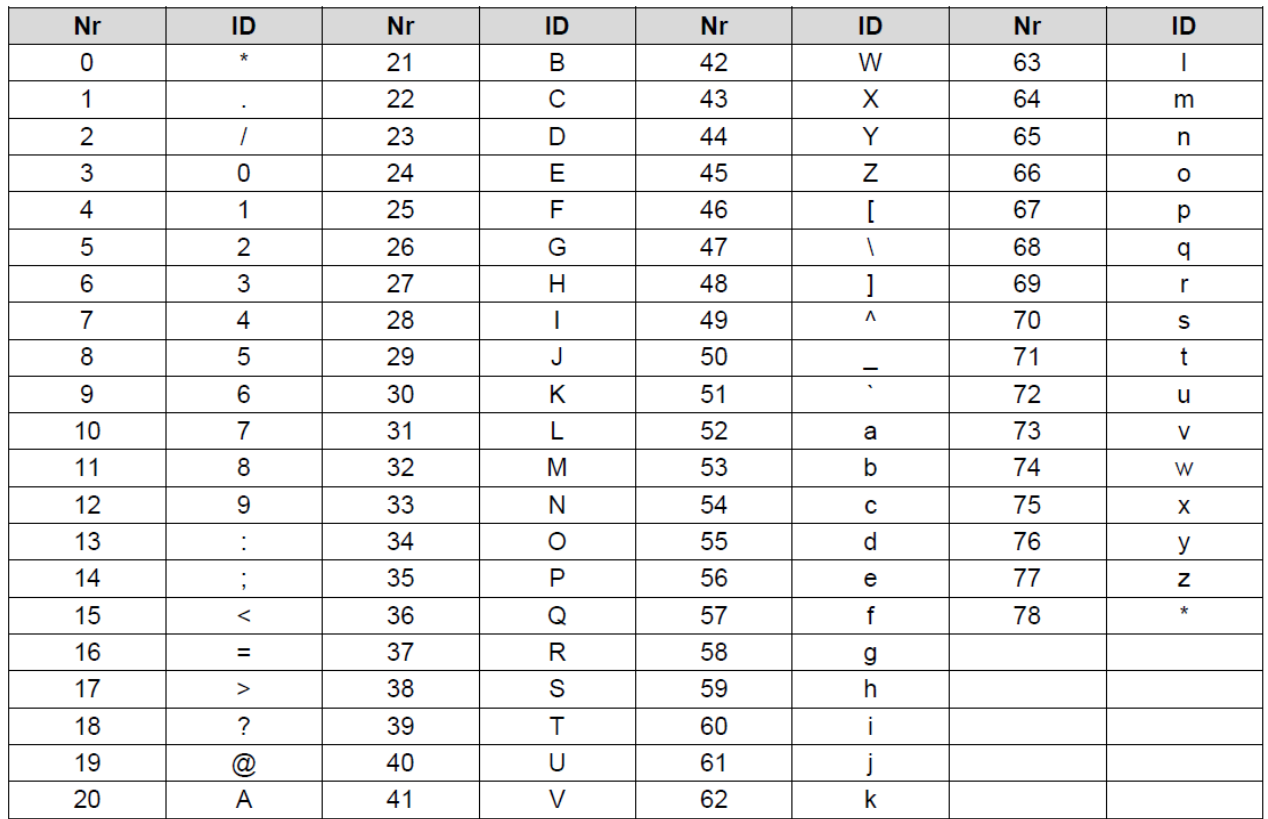

Die Nr. Spalte muss mit dezimalen ASCII-Codes gefüllt werden. Diese Codes werden mit den aktuellen Werten des Parameters **Variable** verglichen. Stimmen die Werte überein, so wird das Zeichen der selben Zeile in Spalte **ID** auf der Anzeige des PR200 angezeigt. Ist der Wert außerhalb des Intervalls wird das Standardzeichen "\*" angezeigt:

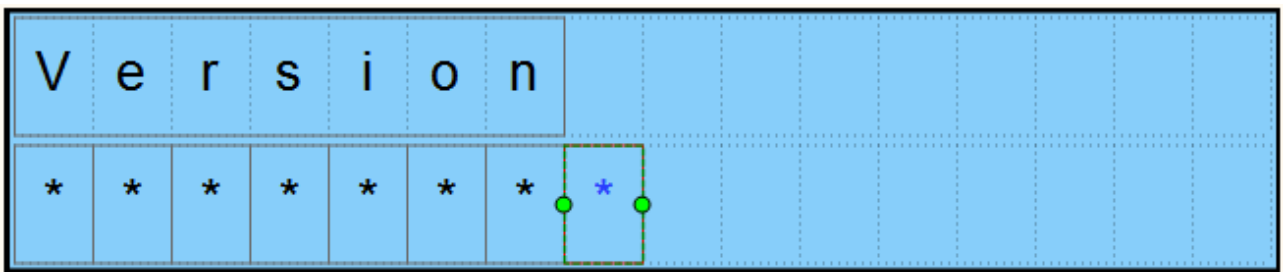

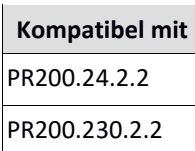

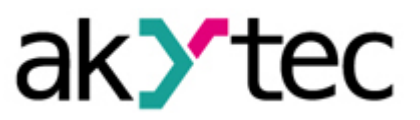

## 3. Variablentabelle

Die folgende Abbildung zeigt alle in diesem Beispielprojekt verwendeten Variablen.

#### Lokale Variablen:

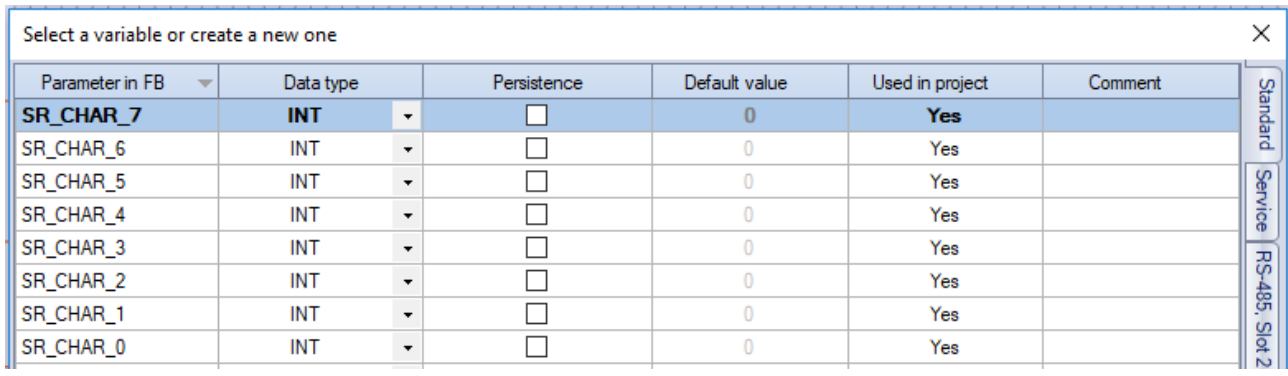

## Netzwerkvariablen (Slot 2):

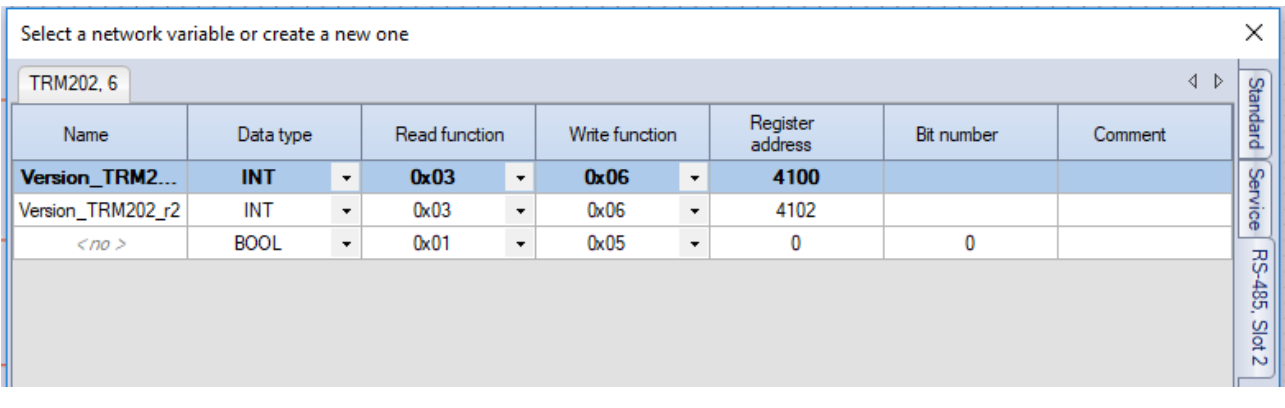